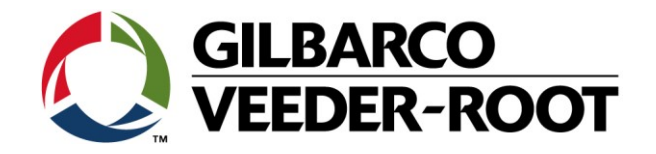

# Technical Support Bulletin Konfigurationshilfe TLS-4xx

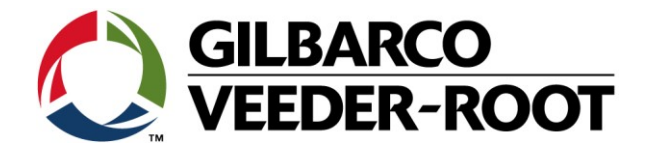

#### **Hinweis**

Die Firma Veeder-Root übernimmt keinerlei Haftung in Bezug auf diese Veröffentlichung. Dies gilt insbesondere auch für die inbegriffene Gewährleistung der Marktgängigkeit und Eignung für einen bestimmten Zweck. Die Firma Veeder-Root kann nicht für darin enthaltene Fehler bzw. zufällige oder Folgeschäden in Verbindung mit der Lieferung, Leistung oder Verwendung dieser Veröffentlichung haftbar gemacht werden. Die in dieser Veröffentlichung enthaltenen Daten unterliegen unter Umständen ohne vorherige Ankündigung einer Änderung.

Dieses Dokument ist zur Verwendung durch Personen bestimmt, welche eine offizielle Veeder-Root Schulung absolviert und die zugehörige Zertifizierung erhalten haben. Diese Veröffentlichung enthält geschützte und vertrauliche Informationen.

Kein Teil dieser Veröffentlichung darf ohne vorherige schriftliche Zustimmung der Firma Veeder-Root fotokopiert, vervielfältigt oder in andere Sprachen übersetzt werden.

**ILBARCO<br>EEDER-ROOT** 

## **TECHNICAL SUPPORT BULLETIN**

### **TLS4(B) / TLS-450Plus**

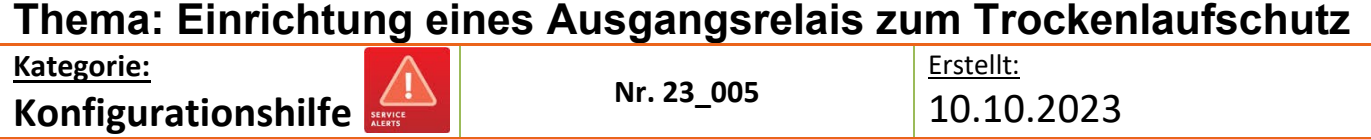

#### **Einführung**

Dieses TSB soll zeigen, wie man einen Relaiskontakt an einem TLS-4xx konfiguriert, um ihn für den Trockenlaufschutz eines Tanks zu verwenden.

#### **Anwendung**

Wenn Sie einen Relaiskontakt für den Trockenlaufschutz eines Tank verwenden möchten

#### **Benötigte Teile**

- 1. 1 x TLS4B / TLS-450Plus Konsole.
- 2. Einen verfügbaren Relaiskontakt in der Konsole.

#### **Wichtige Informationen**

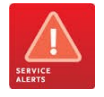

Die Relaiskontakte der TLS-4xx-Konsolen haben eine maximale Kontaktspannung von:

- a) 120/240 VAC bei 5A
- b) 30 VDC bei 5A

Die Kontakte sind mit einer trägen 5A/250VAC Sicherung abgesichert.

#### *DIESE SPEZIFIKATIONEN DÜRFEN UNTER KEINEN UMSTÄNDEN ÜBERSCHRITTEN WERDEN. DIES KANN ZU SCHÄDEN AN DER ODER ZU PERSONENSCHÄDEN FÜHREN:*

Das "Automatische Ereignis" in diesem Beispiel der Konfigurationshilfe wurde auf einer Konsole mit 1 installierter und konfigurierter Sonde abgeschlossen. Nicht alle Optionen in "Automatische Ereignisse" sind verfügbar, bis die Konsole konfiguriert ist. Weitere Informationen finden Sie auf Ihrer eigenen Konsole.

#### **Teileidentifikation**

N/A

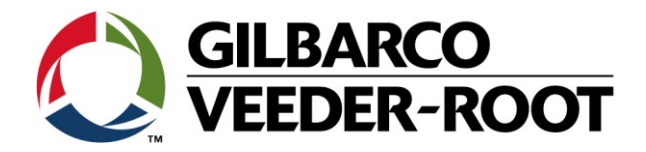

#### **Konfigurationsablauf – Relais Verdrahtung & Gerätekonfiguration**

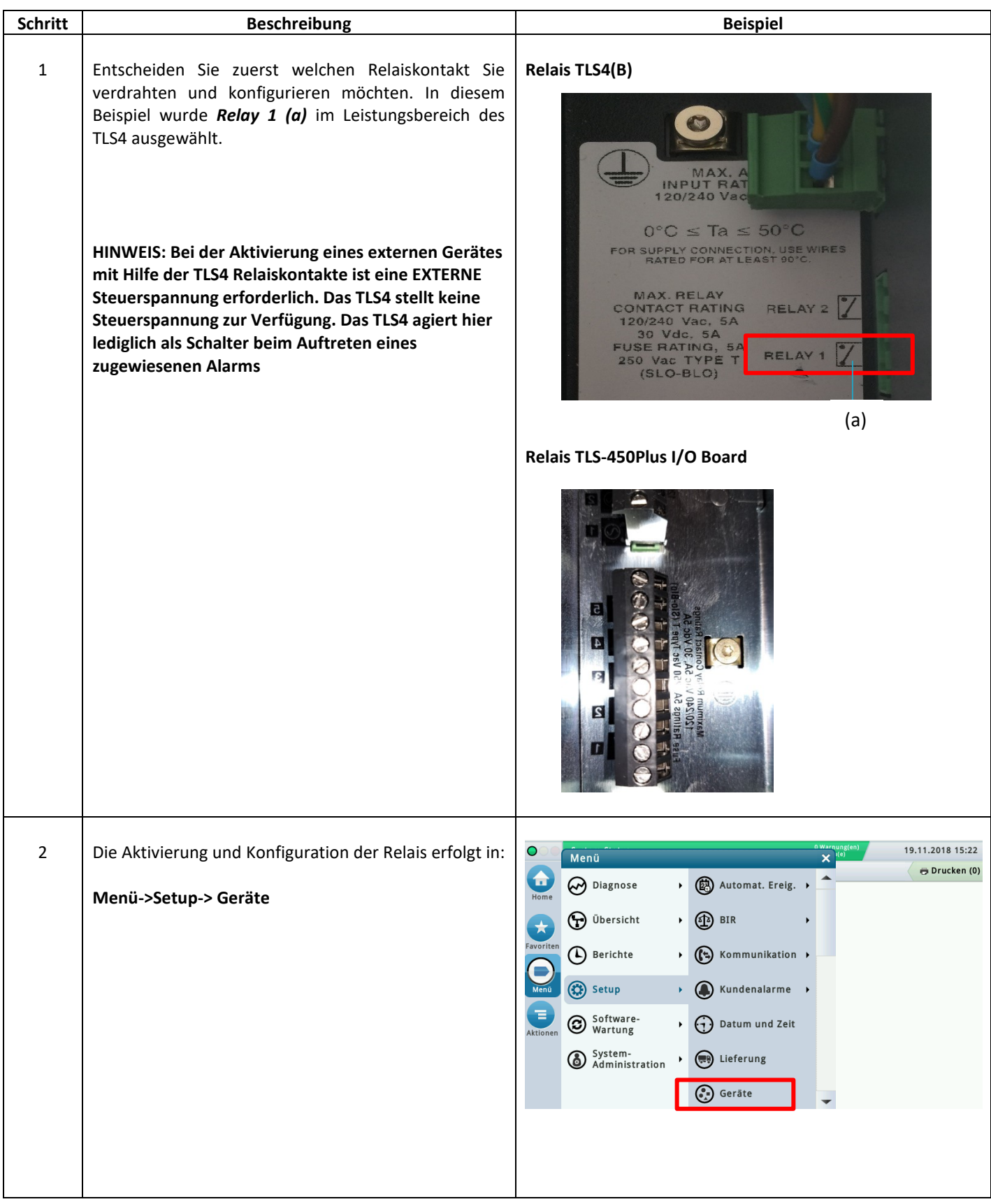

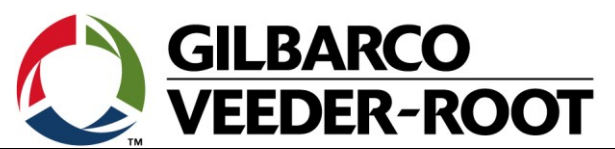

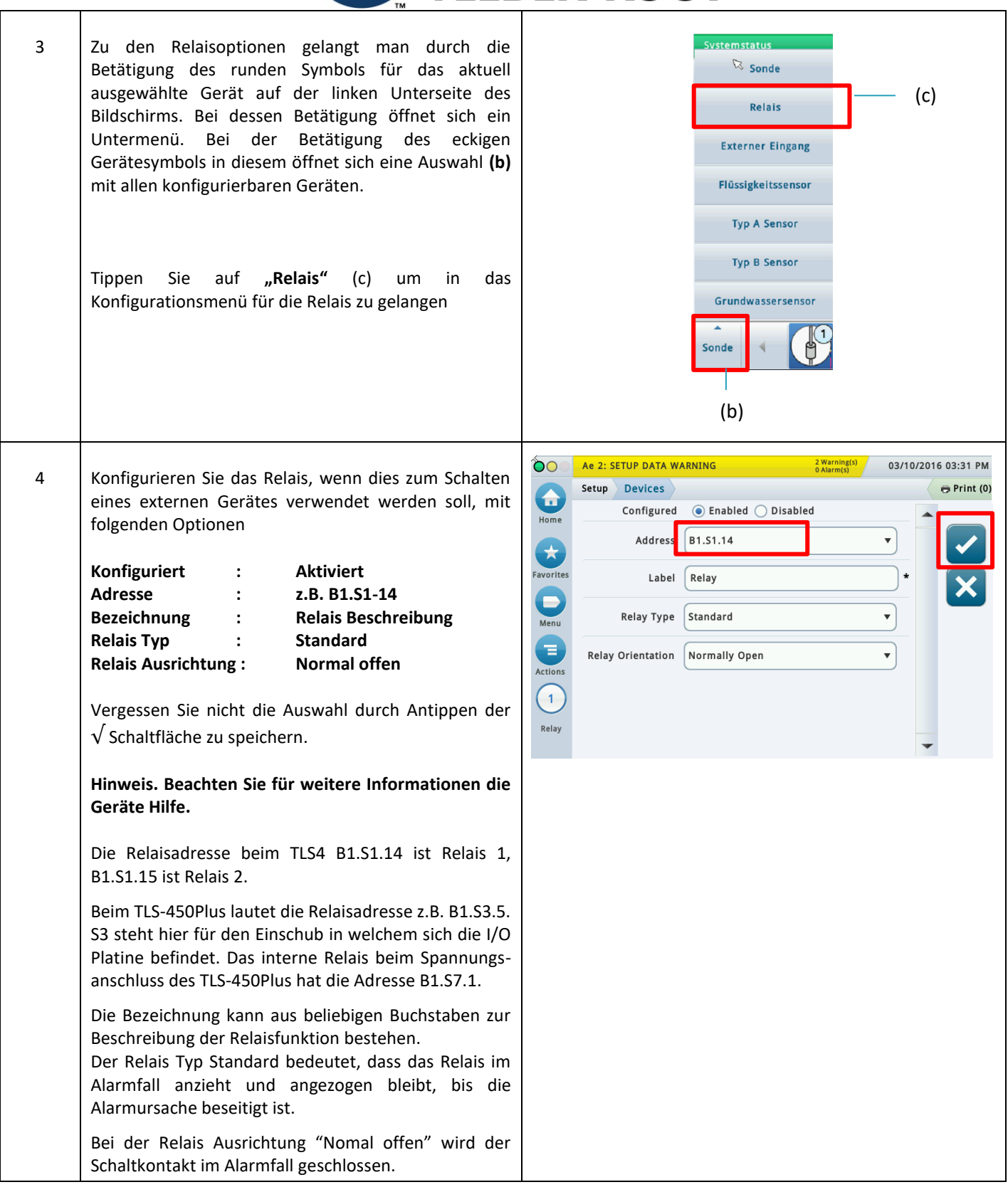

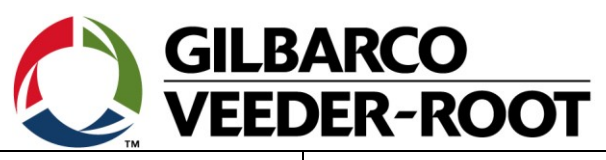

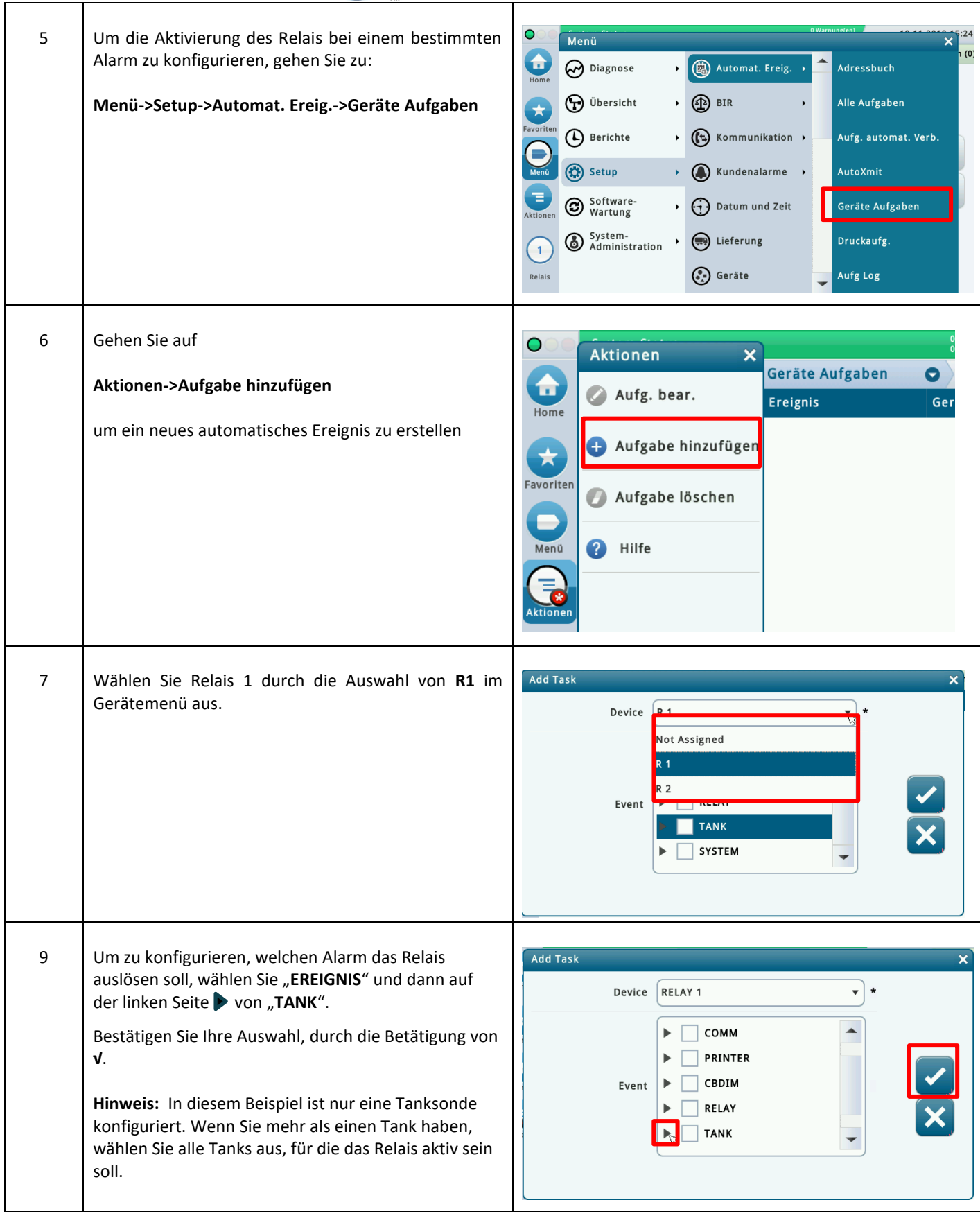

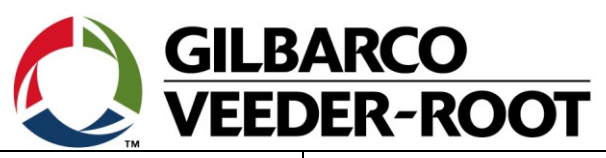

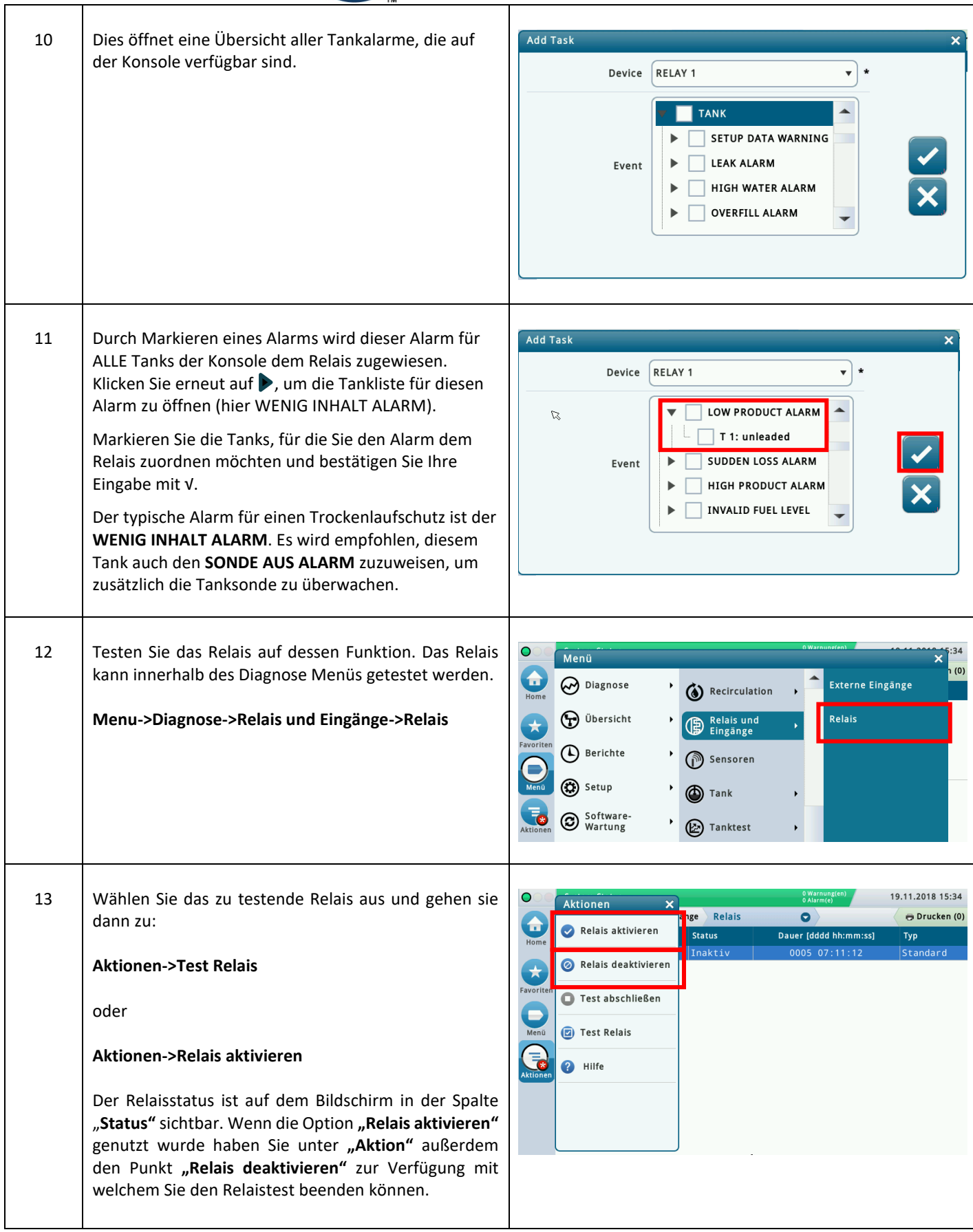

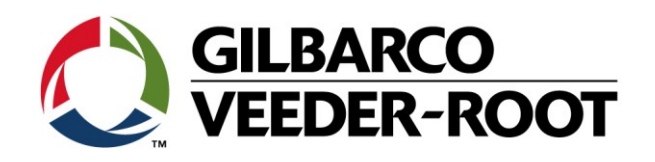

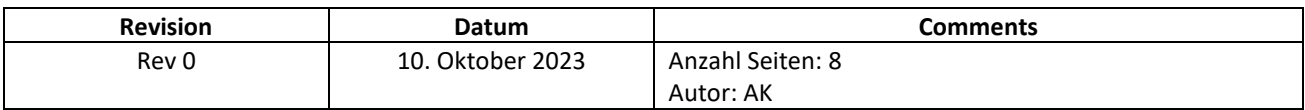